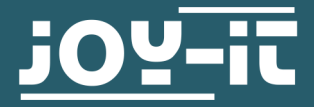

# **RB-LEDMatrix**

Expansion board with 2 LED matrices for Raspberry PI

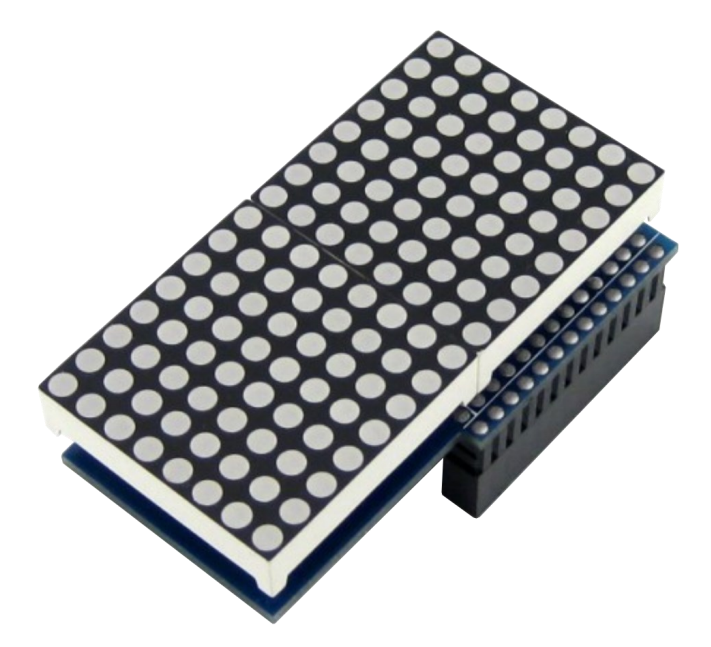

# **1. GENERAL INFORMATION**

Dear customer,

thank you very much for choosing our product.

In following, we will introduce you to what to observe while starting up and using this product.

Should you encounter any unexpected problems during use, please do not hesitate to contact us.

# 2.1 Installing the software

If you are already using a current Raspberry Pi OS on your Raspberry Pi, you can skip this step and continue immediately with step 2.2.

Install on your SD card using the "[Win32 Disk Imager](https://sourceforge.net/projects/win32diskimager/)" - program the current Raspbian Image, which you can download under the following [link.](https://downloads.raspberrypi.org/raspios_full_armhf_latest)

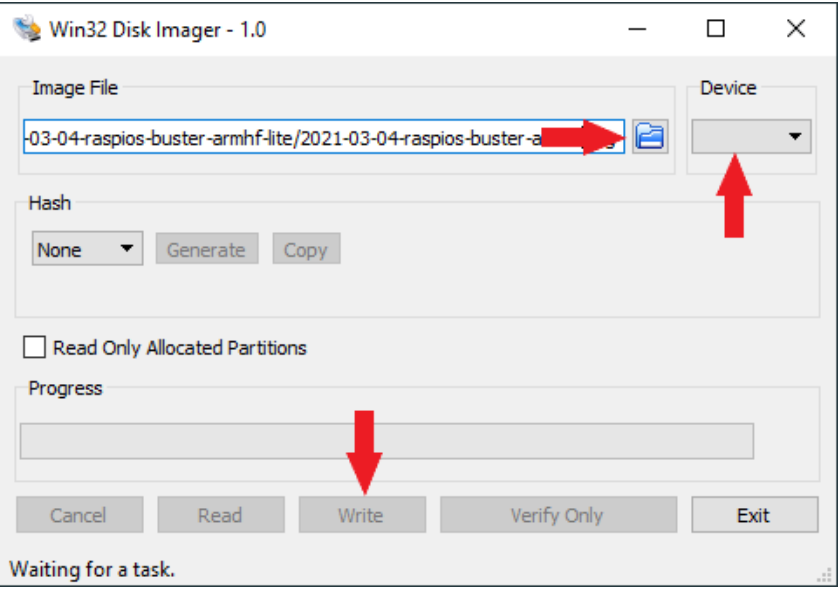

# 2.2 Connecting the module

Place the module on pins 1 to 26 of your Raspberry Pi as shown in the following picture. Note that the module is placed with the overhang facing the Raspberry Pi.

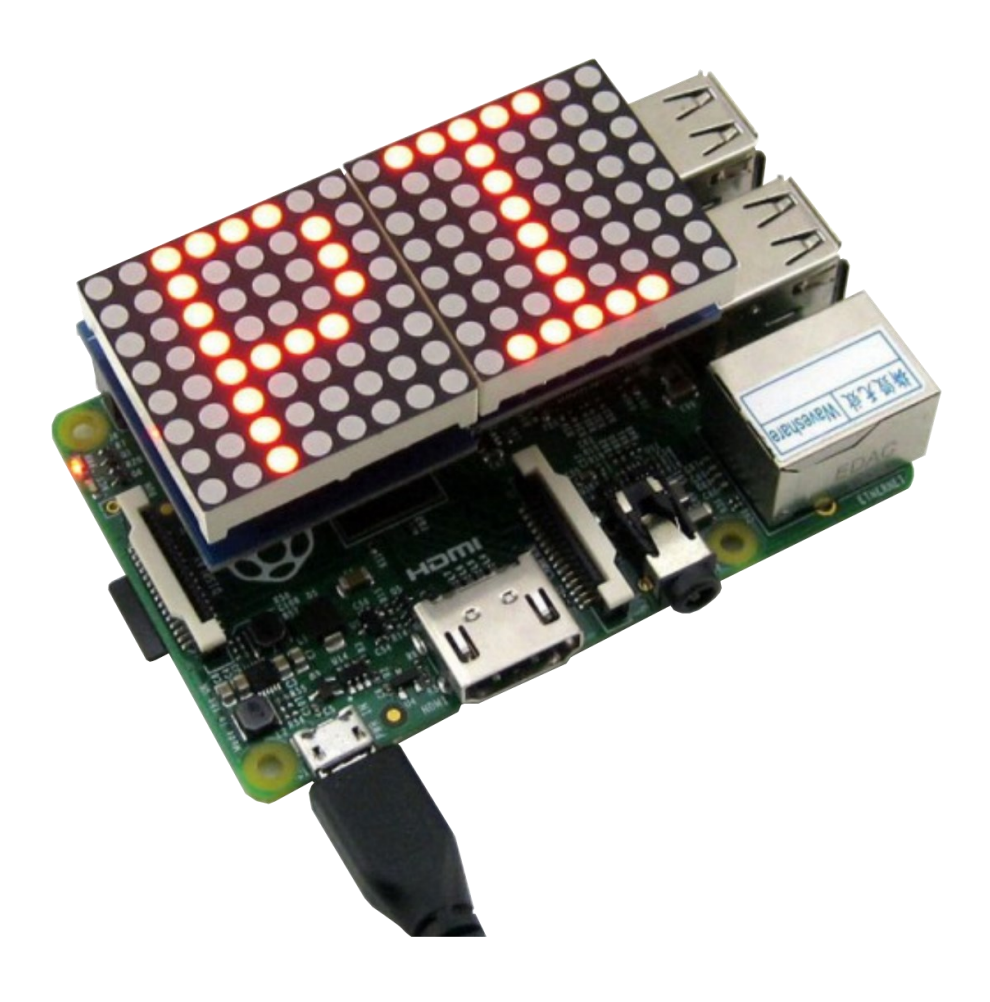

### **3. CODE EXAMPLE FOR RASPBERRY PI**

## 3.1 Preparation of the module

Once you have started and set up the system, open the console and execute the following commands:

## sudo apt-get update

#### sudo apt-get upgrade

After executing the previous two commands, we now activate the SPI by typing

#### sudo raspi-config

into the console. Then the following should appear.

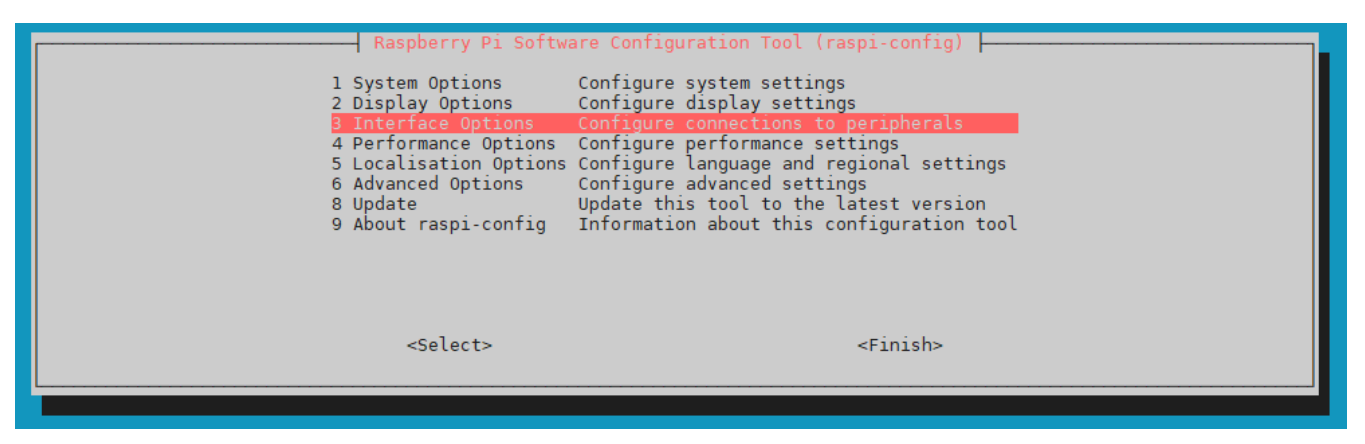

We select **3 Interfacing Options** with the arrow keys and confirm with **Enter**.

After that you will see the following:

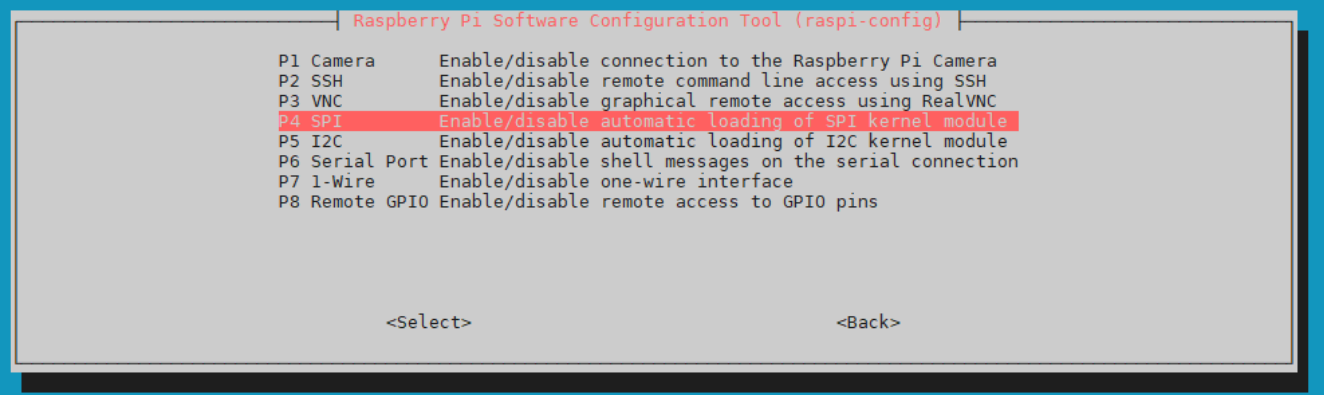

We select **P4 SPI** with the arrow keys and confirm with **Enter**.

Then we confirm with **Enter 2 more times** and leave the menu by using the **right arrow button 2 times** and confirm with **Enter**.

# 3.2 Installing the library and preparing the code example

We use the library **Luma.LED Matrix** from *rm-[hull](https://github.com/rm-hull)* for the LED matrix. This library has been released under the **[MIT license](https://github.com/rm-hull/luma.led_matrix/blob/master/LICENSE.rst)**. Run the following commands to prepare your system for the library.

sudo apt-get update

sudo apt-get install git-all

sudo apt install build-essential python3-dev python3-pip libfreetype6-dev libjpeg-dev libopenjp2-7 libtiff5

sudo apt-get install python3-pip

sudo -H python3 -m pip install --upgrade --ignore-installed pip setuptools

Now install the library using the following commands.

sudo git clone https://github.com/rm-hull/luma.led\_matrix.git

cd luma.led\_matrix/

sudo python3 setup.py install

You can now run a sample script with the following command.

python3 examples/matrix\_demo.py -n 2 --block-orientation 90

You can view the other setting options as shown below.

python3 examples/matrix\_demo.py -h

## **4. ADDITIONAL INFORMATION**

# Our Information and Take-back Obligations according to the Electrical and Electronic Equipment Act (ElektroG)

#### **Symbol on Electrial and Electronic Products:**

This crossed-out bin means that electrical and electronic products do not belong into the household waste. You must hand over your old appliance to a registration place. Before you can hand over the old appliance, you must remove used batteries and replacement batteries which are not enclosed by the device.

#### **Return Options:**

As the end user, you can hand over your old appliance (which has essentially the same functions as the new one bought with us) free of charge for disposal with the purchase of a new device. Small devices, which do not have outer dimensions bigger than 25 cm can be handed in for disposal independently of the purchase of a new product in normal household quantities.

#### **1. Possibility of return at our company location during our opening hours**

Simac Electronics Handel GmbH, Pascalstr. 8, D-47506 Neukirchen-Vluyn

#### **2. Possibility of return nearby**

We will send you a parcel stamp with which you can send us your old appliance free of charge. For this possibility, please contact us via e-mail at service@joy-it.net or via telephone.

#### **Information about Package:**

Please package your old appliance safe for transport. Should you not have suitable packaging material or you do not want to use your own material, you can contact us and we will send you an appropriate package.

# **5. SUPPORT**

If there are still any issues pending or problems arising after your purchase, we will support you by e-mail, telephone and with our ticket support system.

#### Email: **[service@joy](mailto:service@joy-it.net)-it.net**

Ticket system: http://support.joy-it.net Telephone: +49 (0)2845 98469-66 (10-17 o'clock)

For further information please visit our website: **[www.joy](http://www.joy-it.net)-it.net**

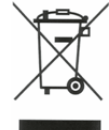